# Cool Tools for PROC LOGISTIC

#### Paul D. Allison

Statistical Horizons LLC and the University of Pennsylvania March 2013 www.StatisticalHorizons.com

# New Features in LOGISTIC

- ODDSRATIO statement
- EFFECTPLOT statement
- ROC comparisons
- FIRTH option

# Based on Recent Book

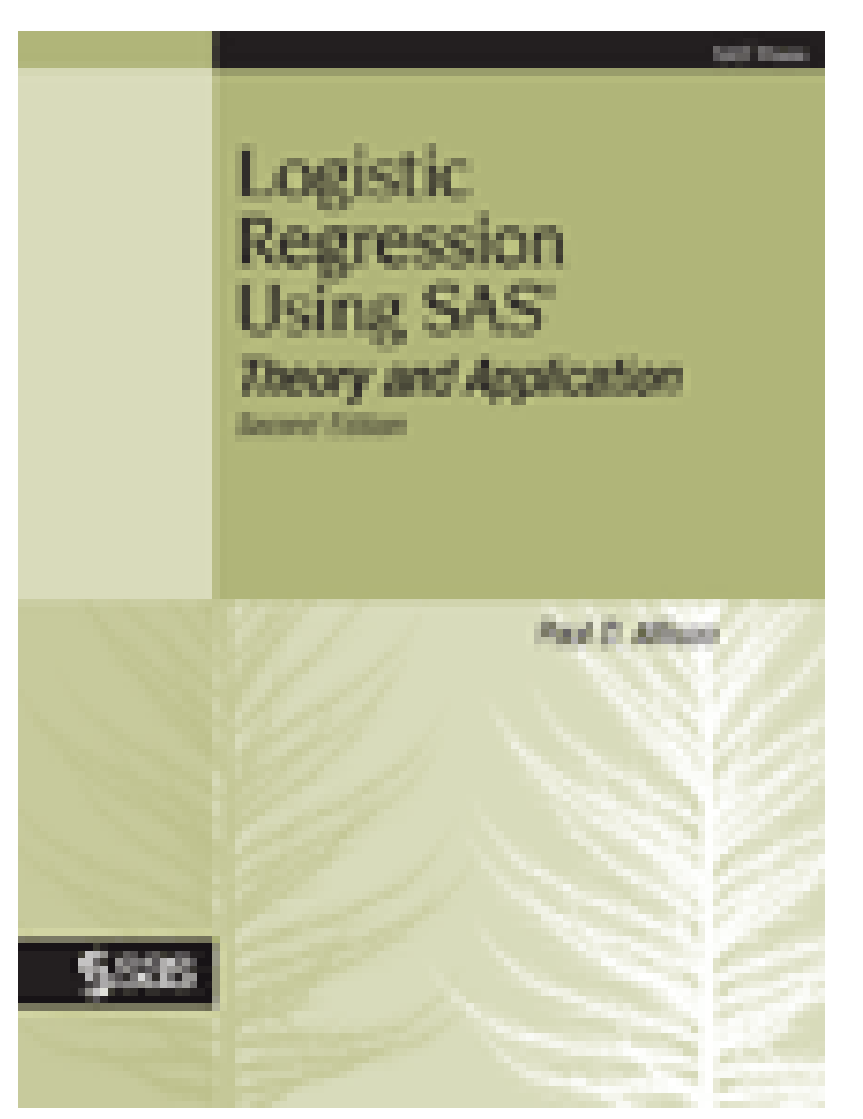

#### Also covered in 2-day course Logistic Regression Using SAS June 6-7, Philadelphia Temple University Center City

- Other SAS courses offered by Statistical Horizons:
- **[Introduction to Structural](http://www.statisticalhorizons.com/seminars/public-seminars/introduction-to-structural-equation-modelingdc2013)  [Equation Modeling](http://www.statisticalhorizons.com/seminars/public-seminars/introduction-to-structural-equation-modelingdc2013)** Paul Allison, Instructor April 12-13, Washington, DC
- **[Longitudinal Data Analysis Using](http://www.statisticalhorizons.com/seminars/public-seminars/longitudinal-data-analysis-using-sas-2013)  [SAS](http://www.statisticalhorizons.com/seminars/public-seminars/longitudinal-data-analysis-using-sas-2013)**

Paul Allison, Instructor April 19-20, Philadelphia

- **[Missing Data](http://www.statisticalhorizons.com/seminars/public-seminars/missing-data-seminar-la2013)** Paul Allison, Instructor May 17-18, Los Angeles
- **[Mediation and Moderation](http://www.statisticalhorizons.com/seminars/public-seminars/medandmod13)** Andrew Hayes & Kristopher Preacher July 15-19, Philadelphia
- **[Event History & Survival Analysis](http://www.statisticalhorizons.com/seminars/public-seminars/eventhistory13)** Paul Allison, Instructor July 15-19, Philadelphia

Get more info at StatisticalHorizons.com

# Example Data Set

Data: 5960 loan customers

BAD 1=customer defaults, otherwise 0 (dependent variable)

#### LOAN Amount of the loan

- DEBTCON 1=debt consolidation, 0=home improvement
- DELINQ Number of delinquent trade lines NINQ Number of recent credit inquiries. DEBTINC Debt to income ratio

## ODDSRATIO Statement

- Good for interactions
- Fit the following model:

PROC LOGISTIC DATA=my.credit DESC; MODEL bad = loan debtcon delinq ninq debtinc debtcon\*ninq ; RUN;

# Coefficients

#### Analysis of Maximum Likelihood Estimates

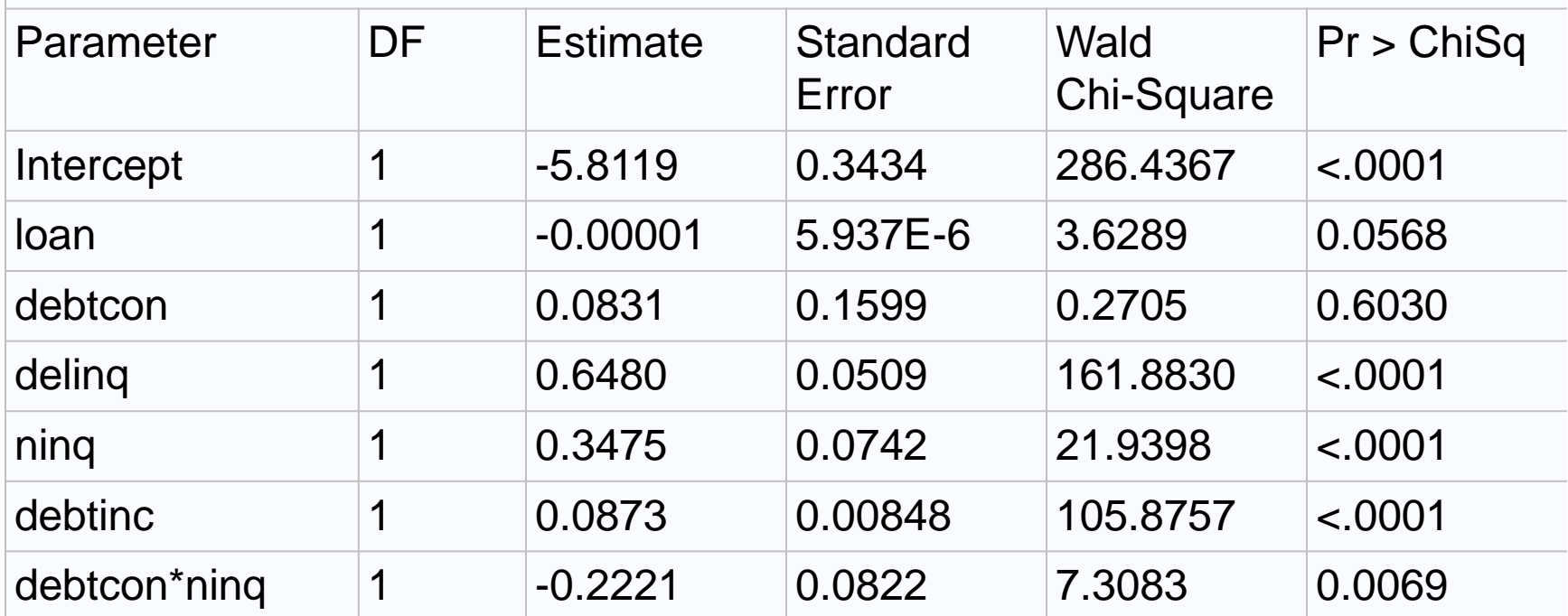

# Odds Ratios

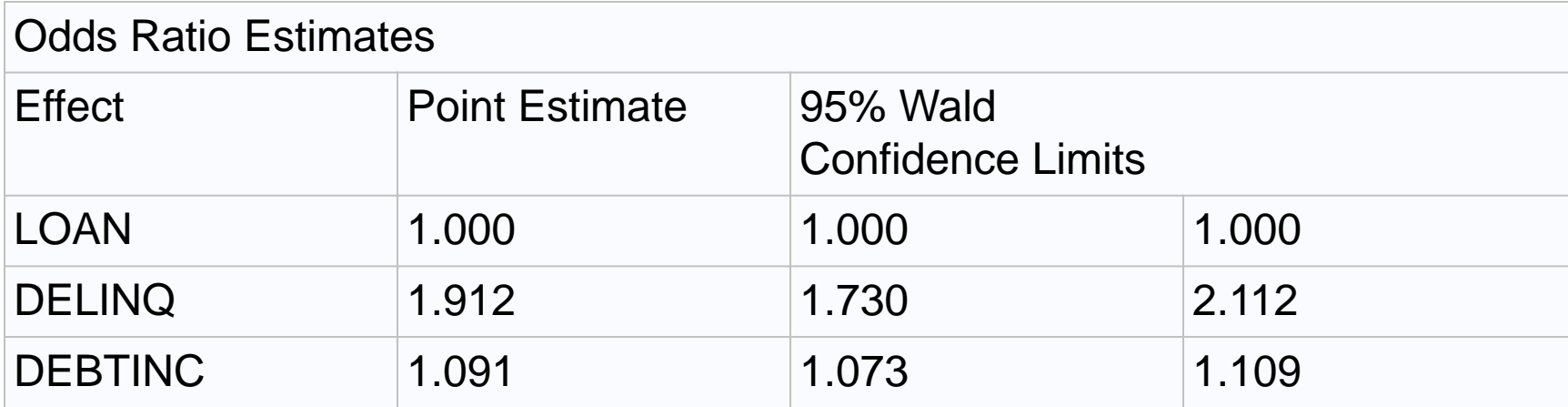

Odds ratios not reported for the variables in the interaction. But now we can get them:

```
PROC LOGISTIC DATA=my.credit DESC;
MODEL bad = loan debtcon delinq ninq
    debtinc debtcon*ninq ;
ODDSRATIO ninq / AT(debtcon=0 1);
ODDSRATIO debtcon / AT(ninq=0 1 2 3 5 10 15);
RUN;
```
#### Odds Ratios for Interactions

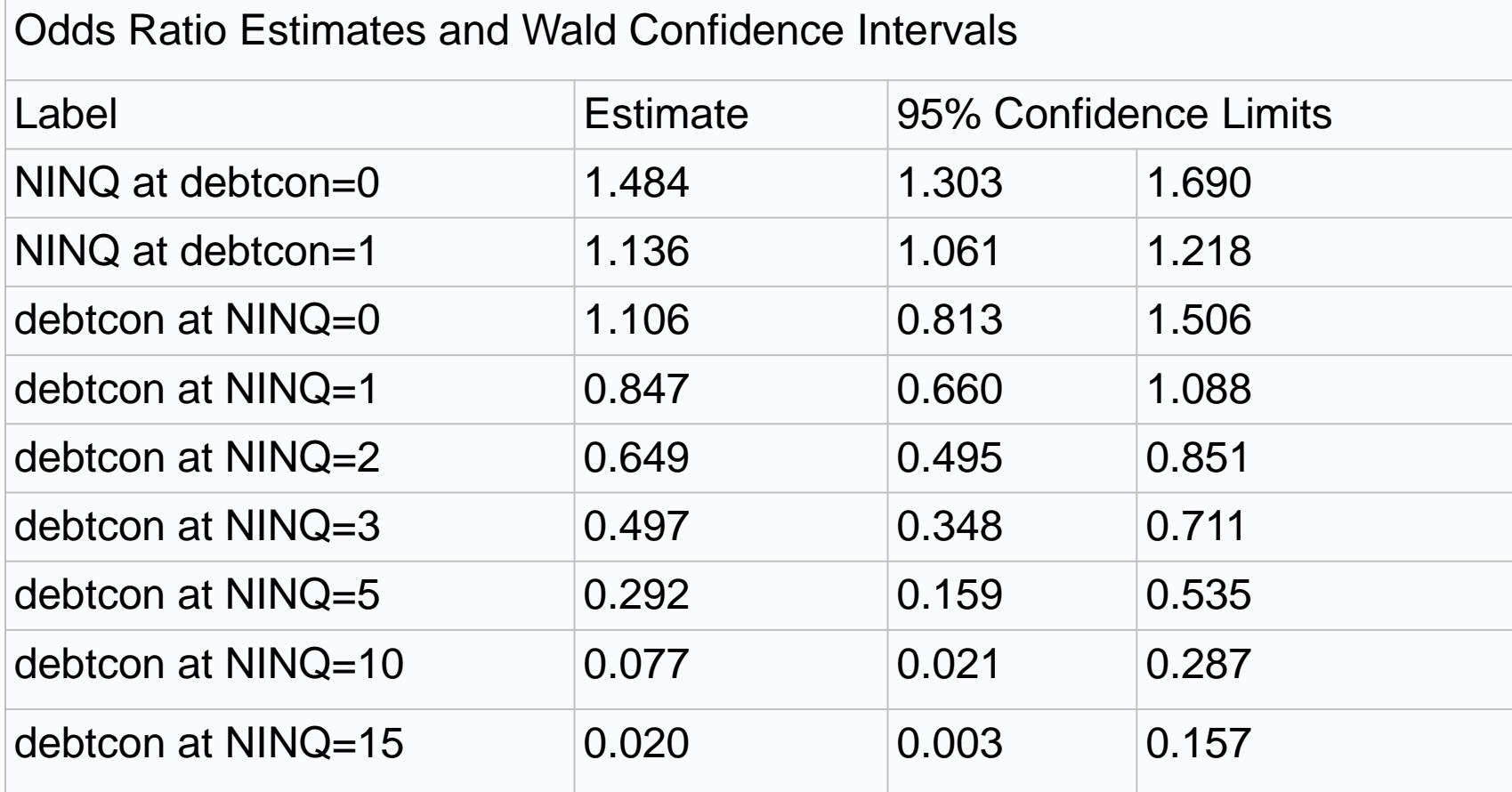

#### ODS Graphics

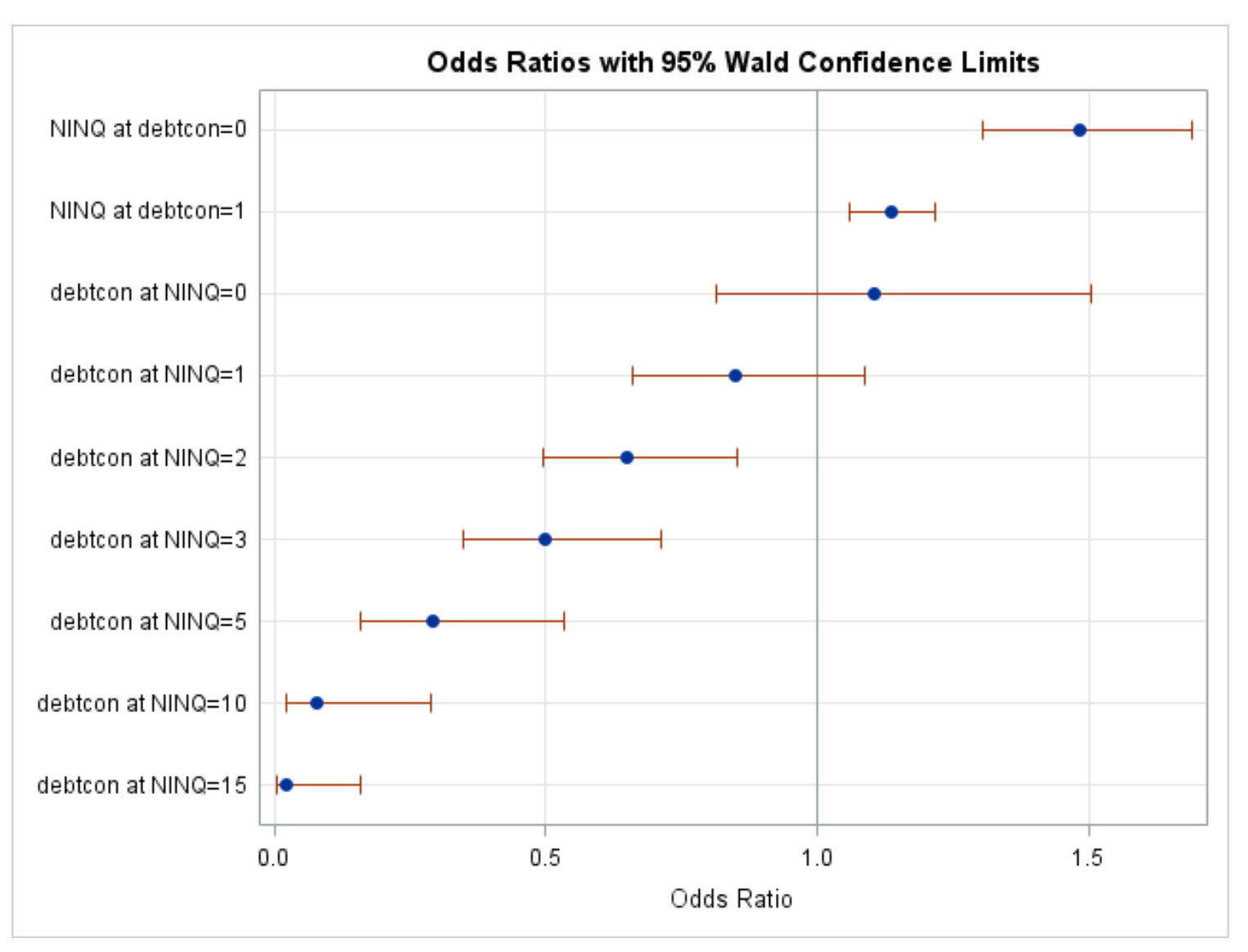

## EFFECTPLOT Statement

The EFFECTPLOT statement offers many possibilities for plotting predicted values as a function of one or more predictors. Here's how to get a graph for one predictor, holding the others at their means (or reference category for CLASS variables).

```
ODS GRAPHICS ON;
PROC LOGISTIC DATA=my.credit DESC;
MODEL bad = loan debtcon delinq ninq
    debtinc;
EFFECTPLOT FIT(X=debtinc);
RUN;
ODS GRAPHICS OFF;
```
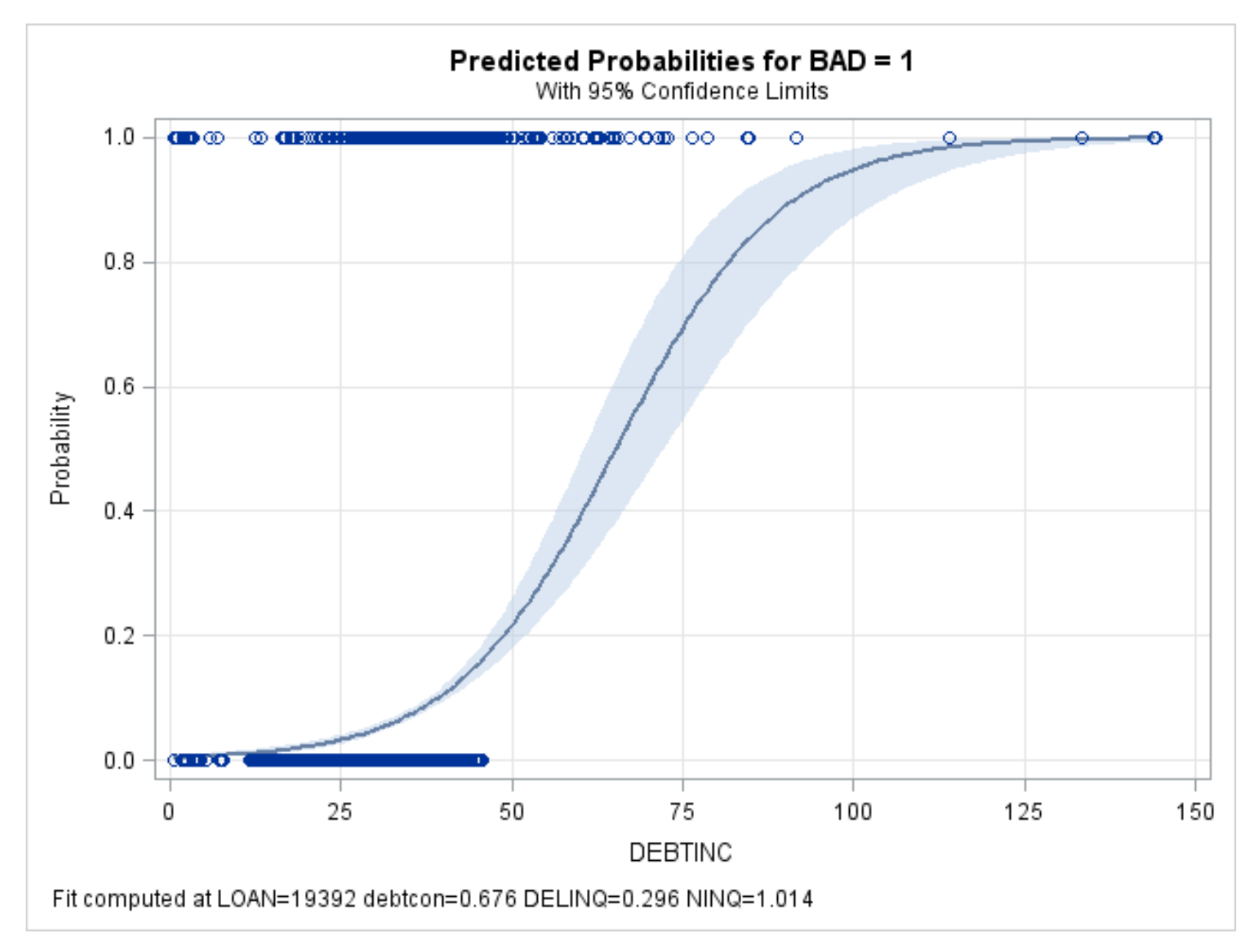

### Polynomial Functions

Things get more interesting with polynomial functions:

```
ODS GRAPHICS ON;
PROC LOGISTIC DATA=my.credit DESC;
MODEL bad = loan debtcon delinq ninq
    debtinc debtinc*debtinc;
EFFECTPLOT FIT(X=debtinc);
RUN;
ODS GRAPHICS OFF;
```
The squared term is highly significant.

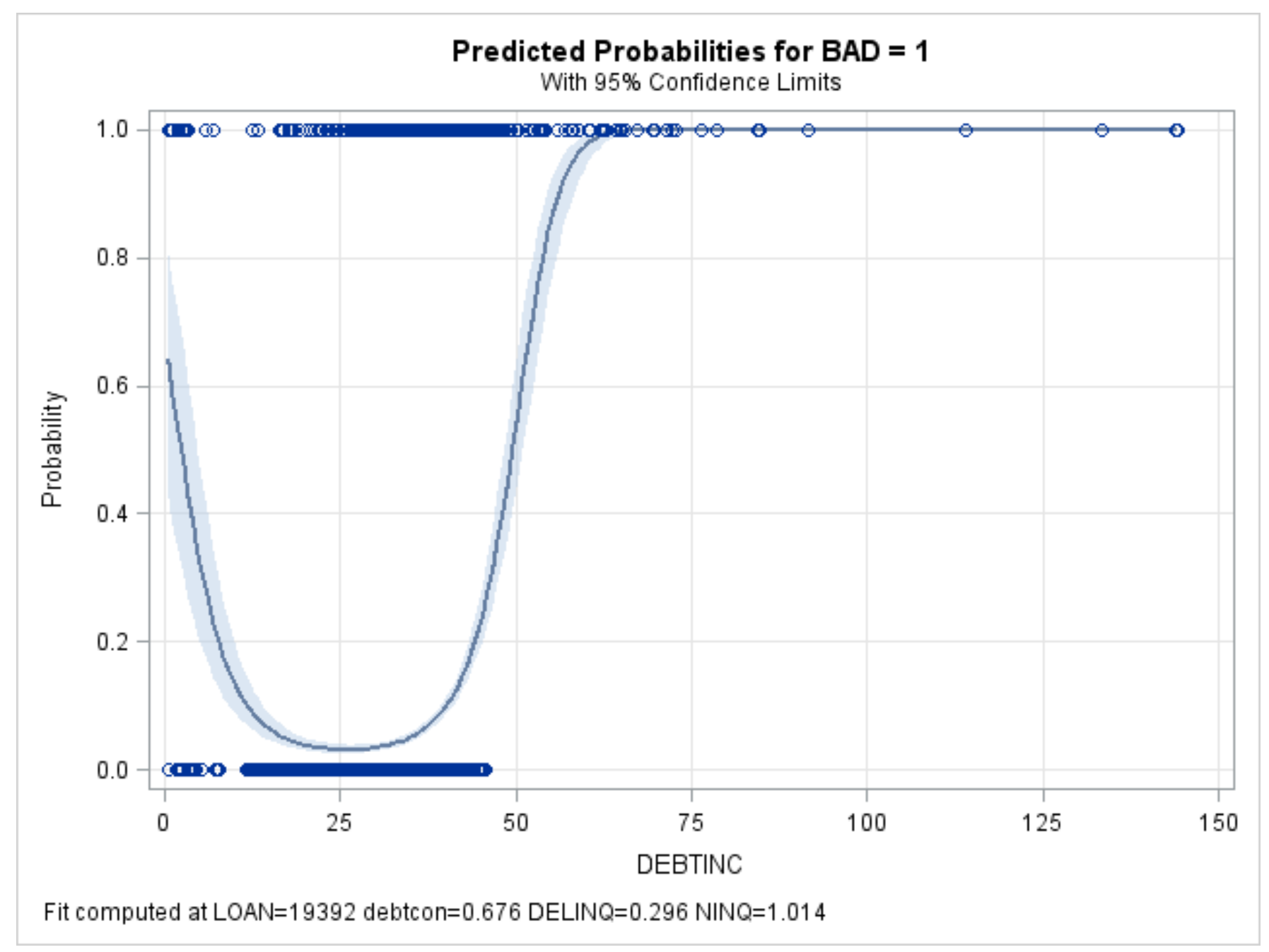

# EFFECTPLOT with Interactions

EFFECTPLOT is also very useful for visualizing interactions:

ODS GRAPHICS ON; PROC LOGISTIC DATA=my.credit DESC; MODEL bad = loan debtcon delinq ninq debtinc debtcon\*ninq ; EFFECTPLOT FIT(X=ninq) / AT(debtcon=0 1); RUN;

ODS GRAPHICS OFF;

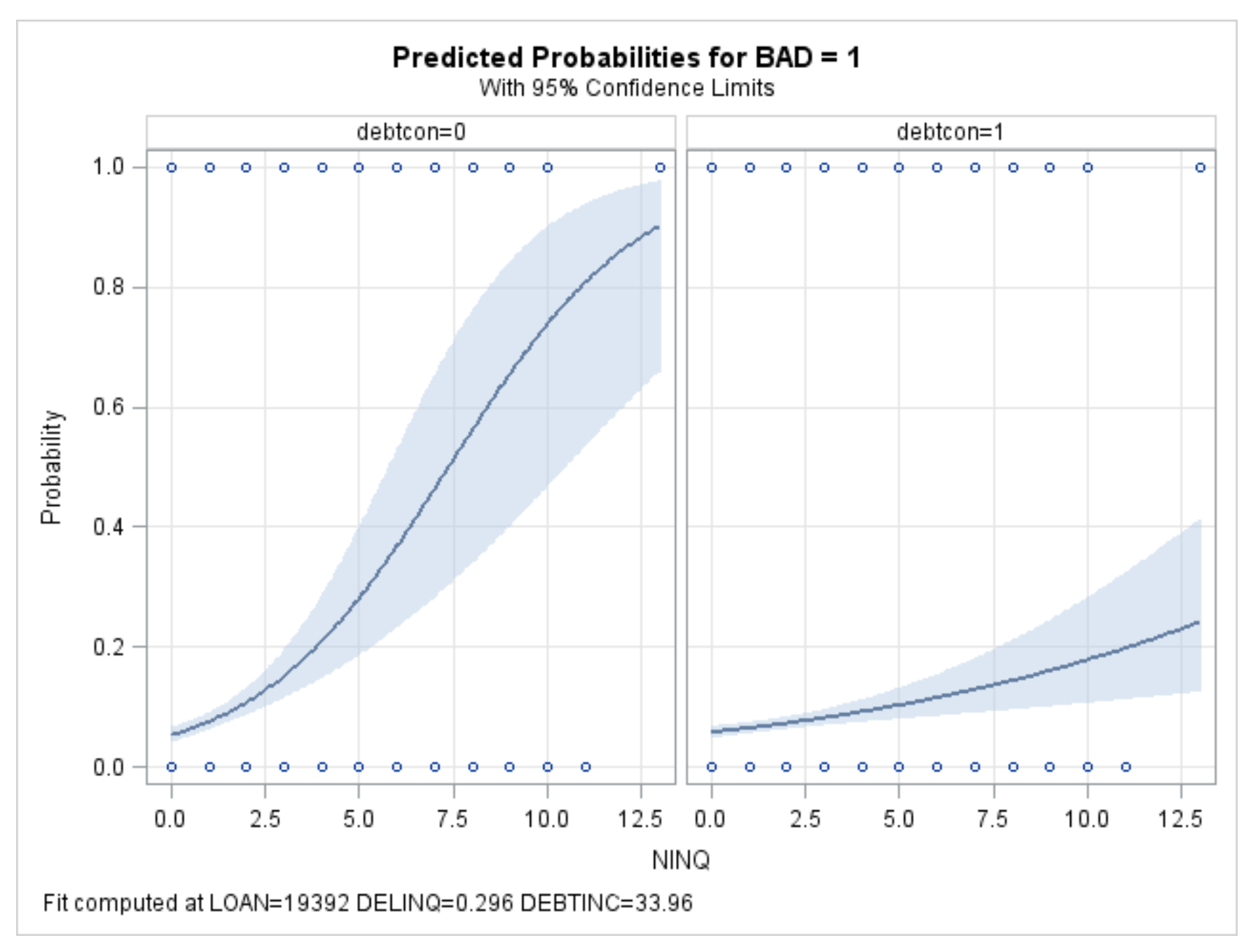

# EFFECTPLOT with Interactions

If you want the two graphs on the same axes, use the SLICEFIT option:

```
ODS GRAPHICS ON;
PROC LOGISTIC DATA=my.credit DESC;
MODEL bad = loan debtcon delinq ninq
    debtinc debtcon*ninq ;
EFFECTPLOT SLICEFIT(X=ninq
     SLICEBY=debtcon=0 1); RUN;
ODS GRAPHICS OFF;
```
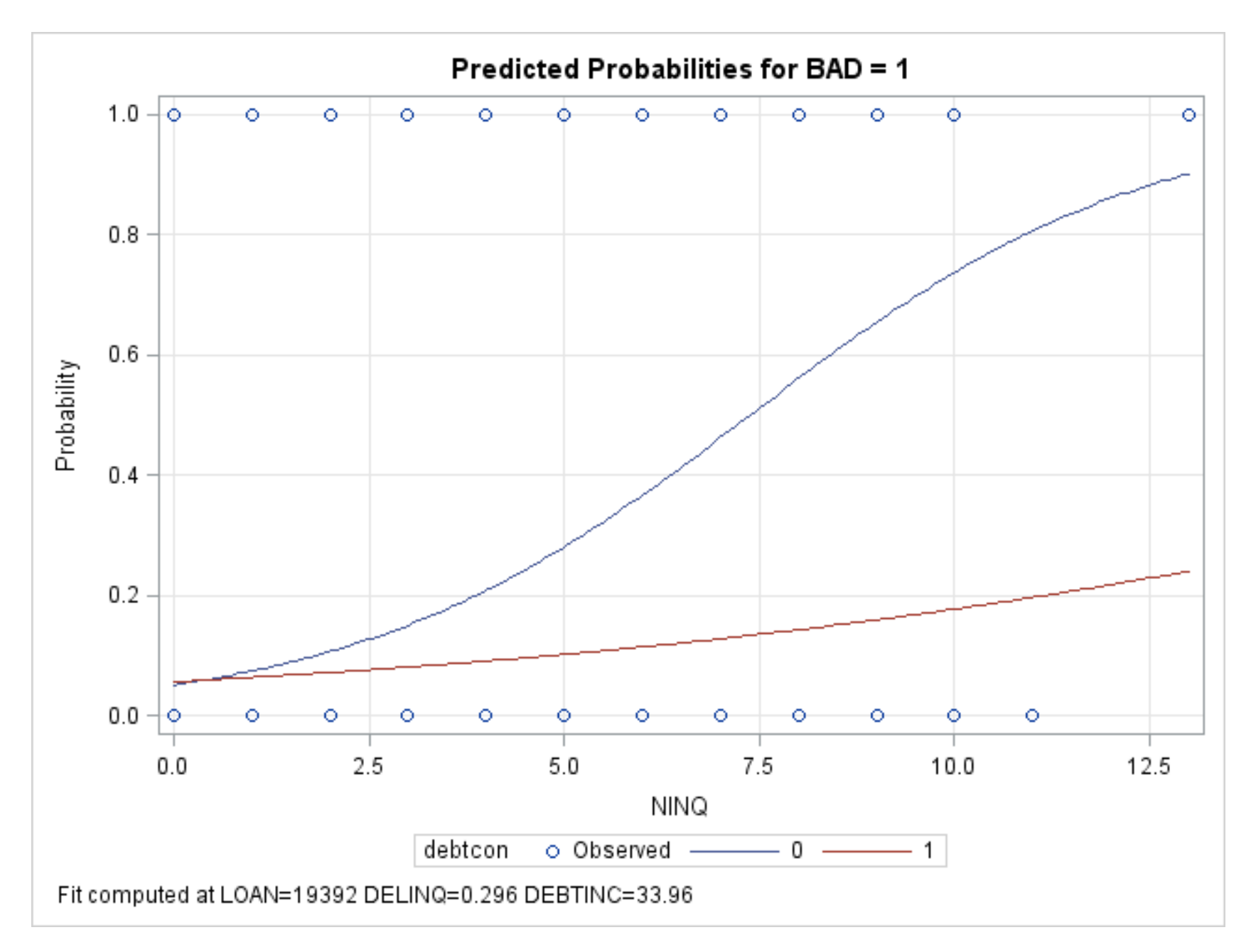

## ROC Curves

The Receiver Operating Characteristic curve is a way of evaluating the predictive power of a model for a binary outcome. It's a graph of sensitivity vs. 1-specificity.

Sensitivity = probability of predicting an event, given that the individual has an event.

Sensitivity = probability of predicting a non-event, given that the individual does not have an event.

Both of these depend on the cut-point for determining whether a predicted probability is evaluated as an event prediction or a non-event prediction. Here's how to get the curve:

```
PROC LOGISTIC DATA=my.credit PLOTS(ONLY)=ROC;
MODEL bad = loan debtcon delinq ninq
    debtinc debtcon*ninq debtinc*debtinc;
RUN;
```
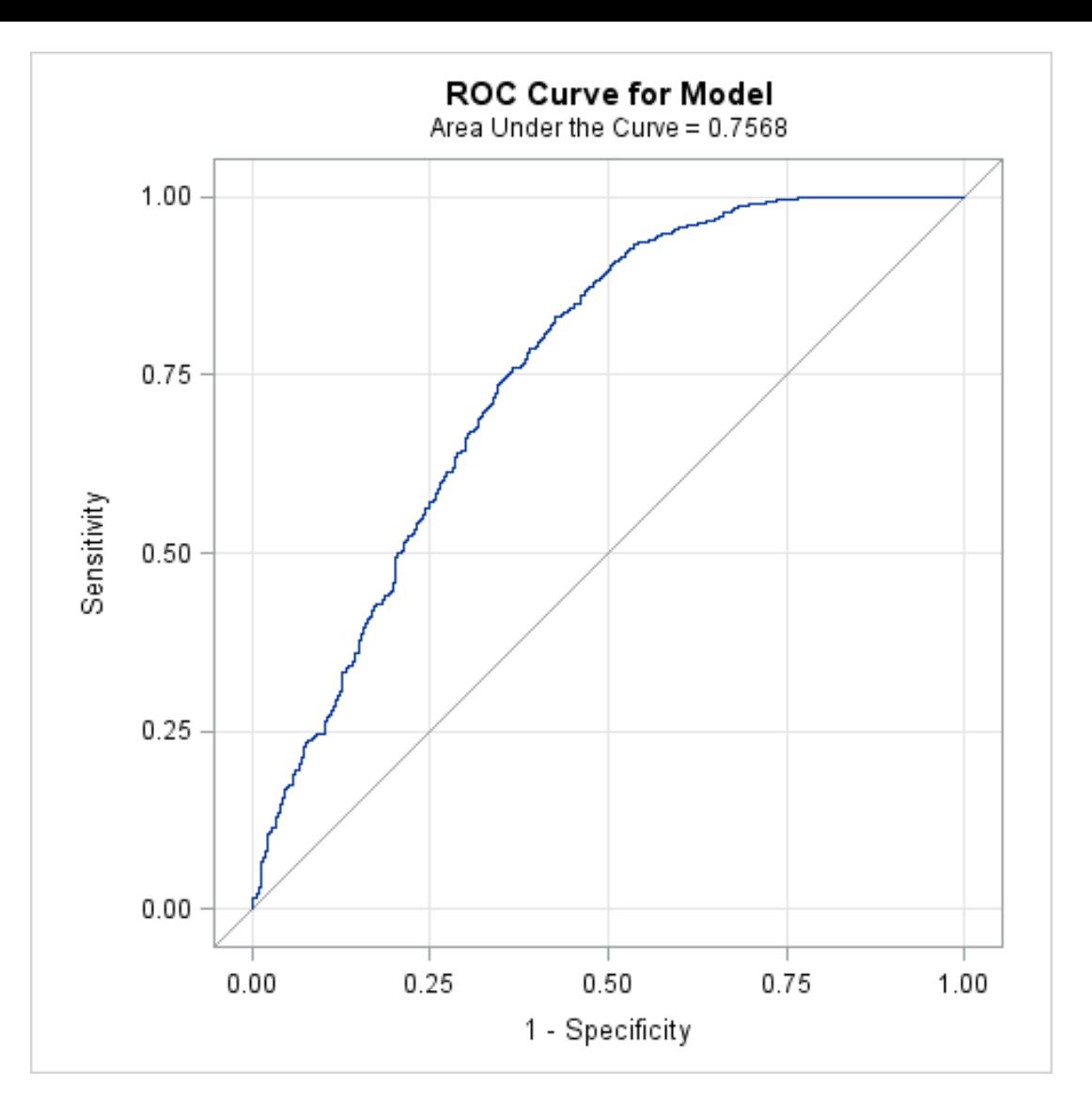

The area under the curve (the C statistic) is a summary measure of predictive power

## ROCCONTRAST

With the ROC and ROCCONTRAST statements, we can get confidence intervals around the C statistic and compare different curves:

PROC LOGISTIC DATA=my.credit; MODEL bad = loan debtcon delinq ninq debtinc debtcon\*ninq debtinc\*debtinc; ROC 'omit debtcon\*ninq' loan debtcon delinq ninq debtinc\*debtinc; ROC 'omit debtinc\*debtinc' loan delinq ninq debtinc debtcon\*ninq; ROC 'omit both' loan debtcon delinq ninq debtinc; ROCCONTRAST / ESTIMATE=ALLPAIRS; RUN;

### ROC Results 1

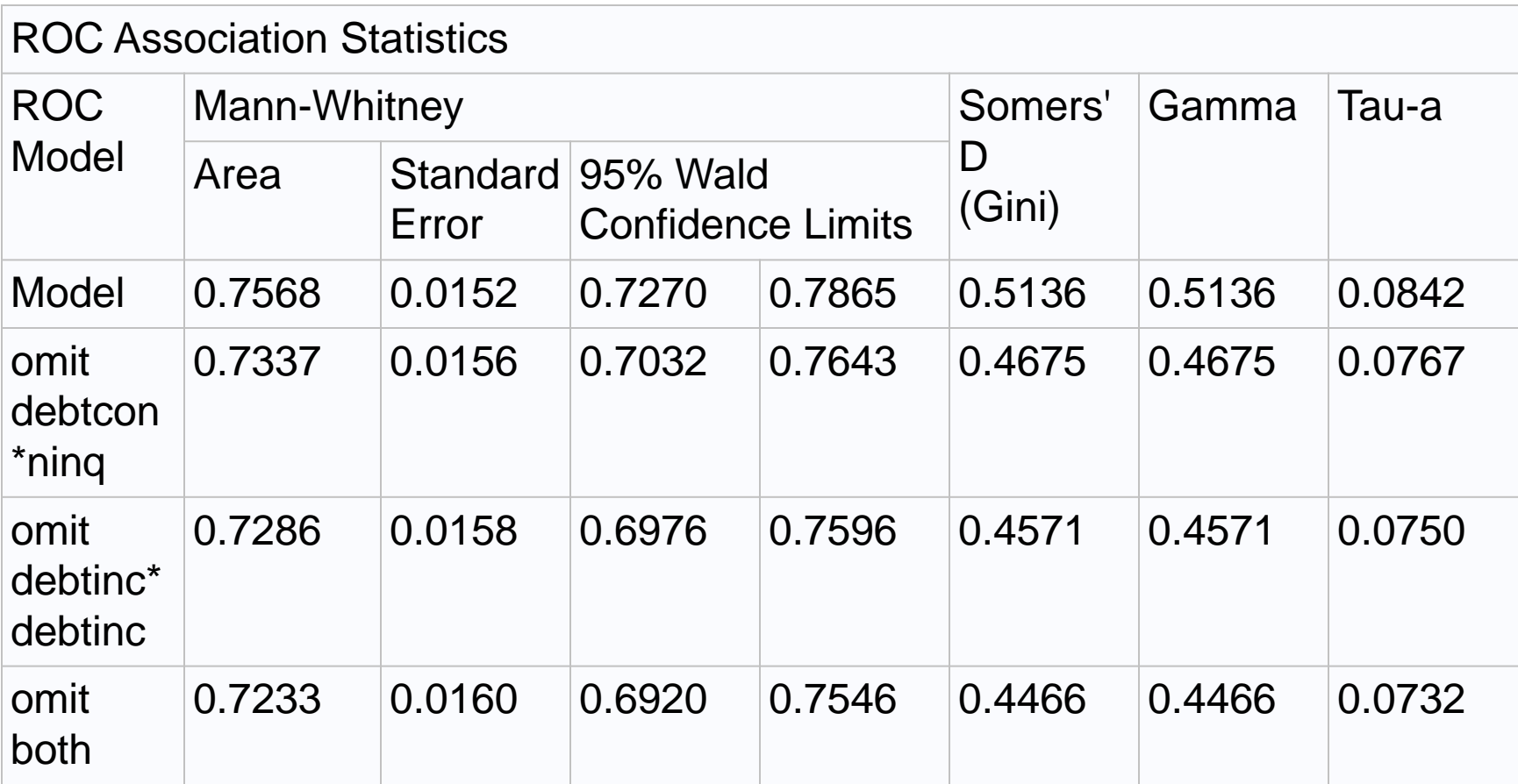

#### ROC Results 2

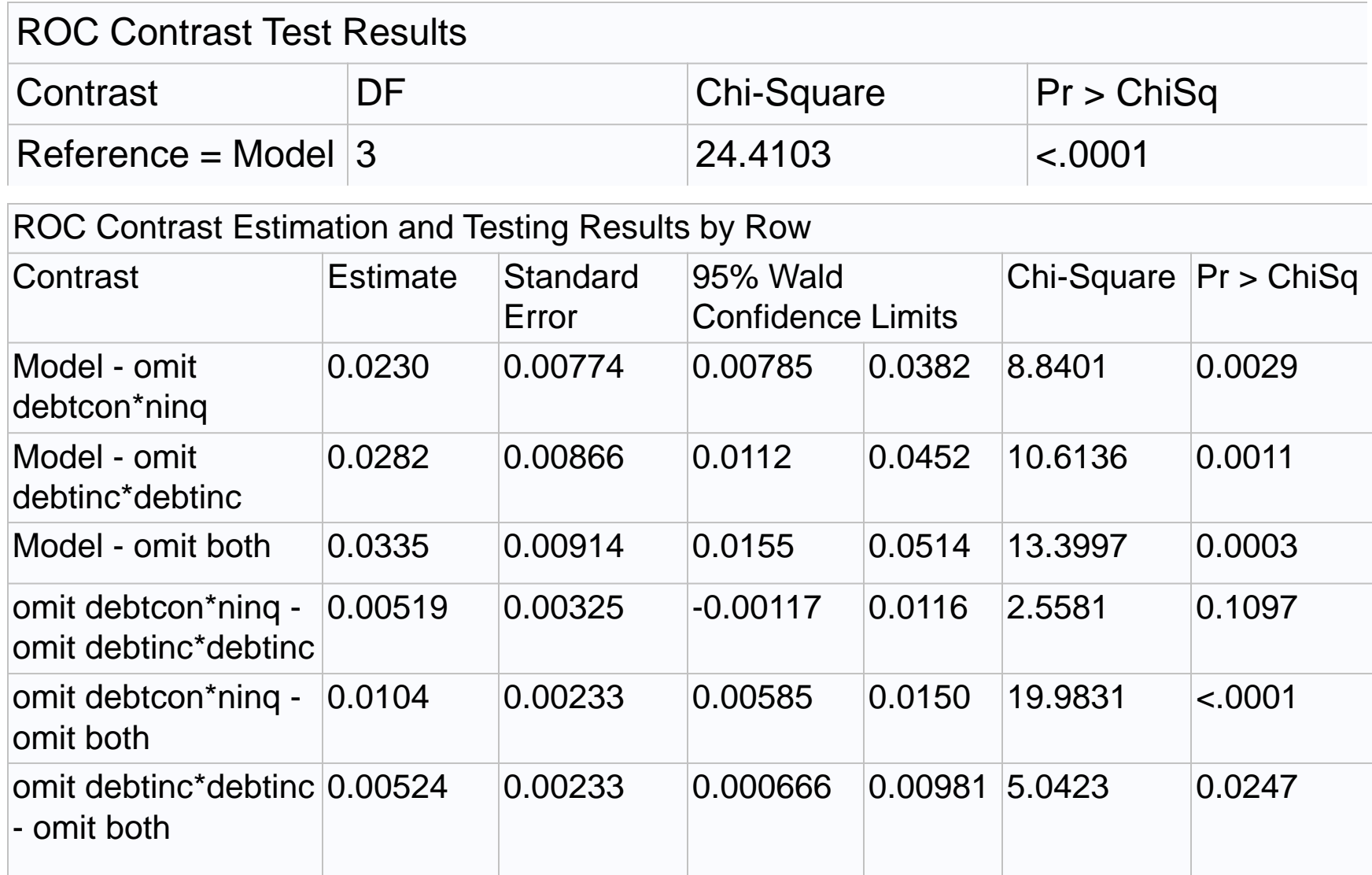

#### ROC Results

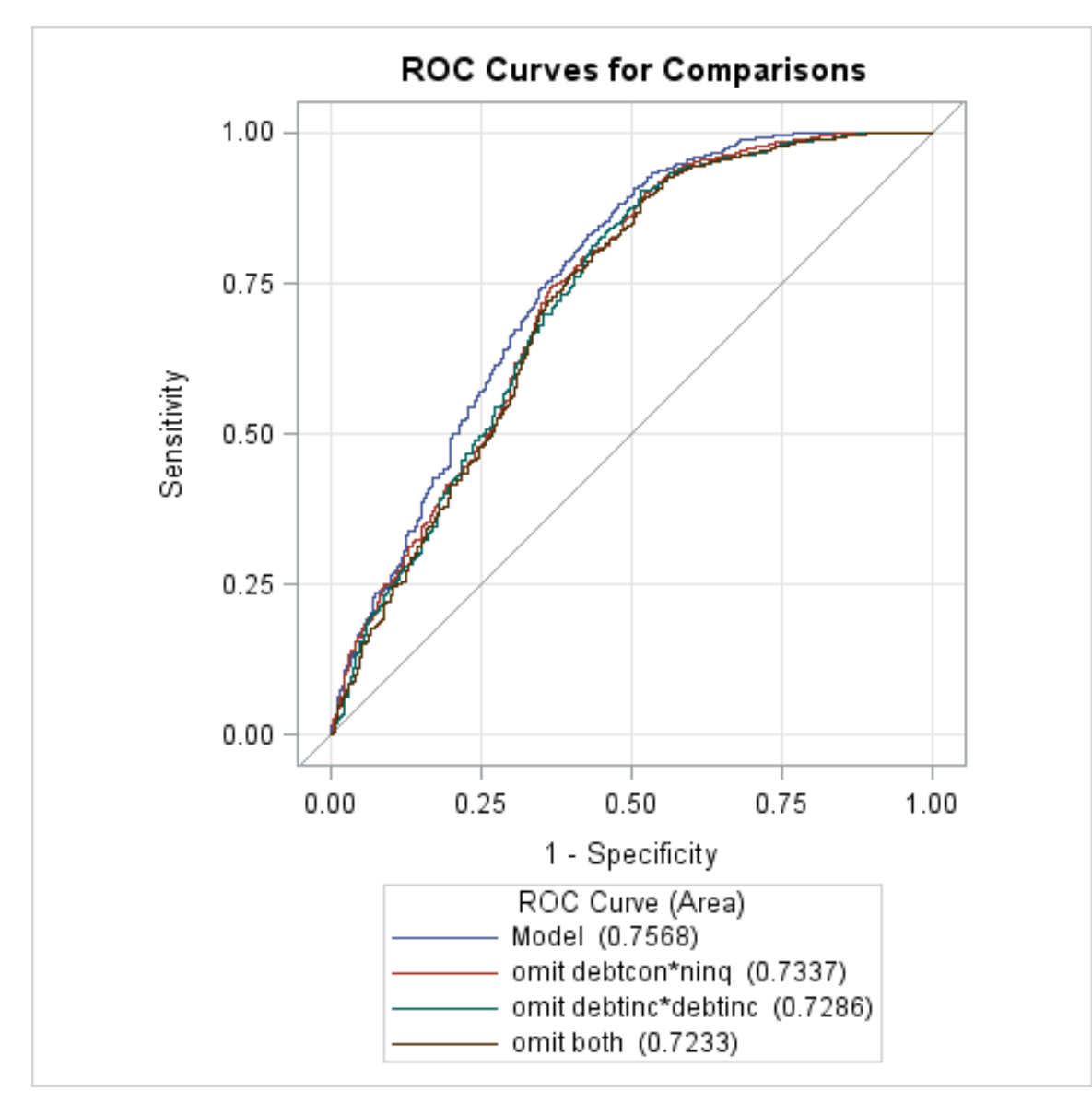

## FIRTH Option

A solution to the problem of quasi-complete separation—failure of the ML algorithm to converge because some coefficients are infinite. Example:

```
PROC LOGISTIC DATA=my.credit ;
CLASS derog /PARAM=GLM DESC;
MODEL bad = derog;
RUN;
```
DEROG is the number of derogatory reports. This code produces the following in both the log and output windows.

WARNING: There is possibly a quasi-complete separation of data points. The maximum likelihood estimate may not exist. WARNING: The LOGISTIC procedure continues in spite of the above warning. Results shown are based on the last maximum likelihood iteration. Validity of the model fit is questionable.

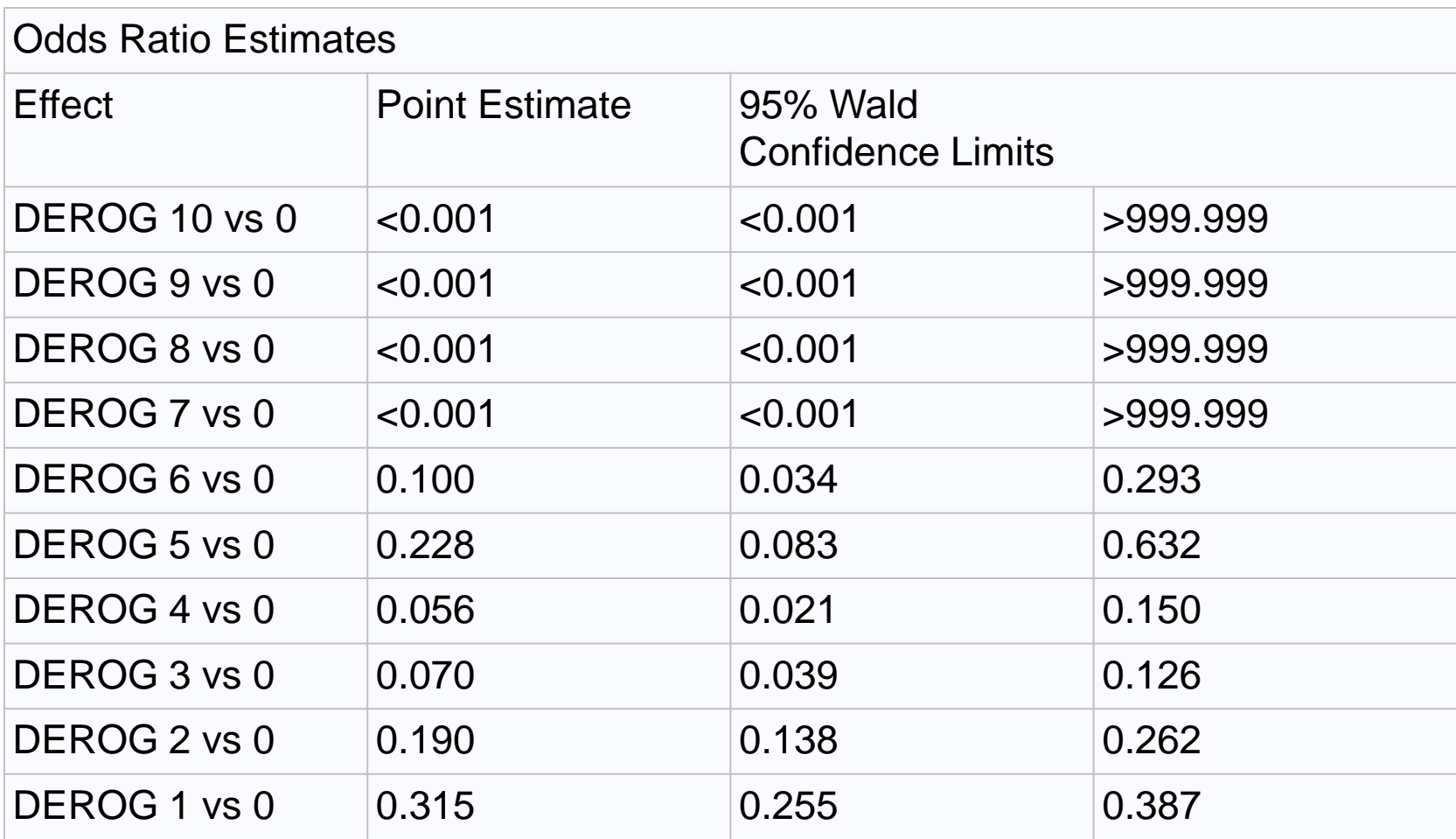

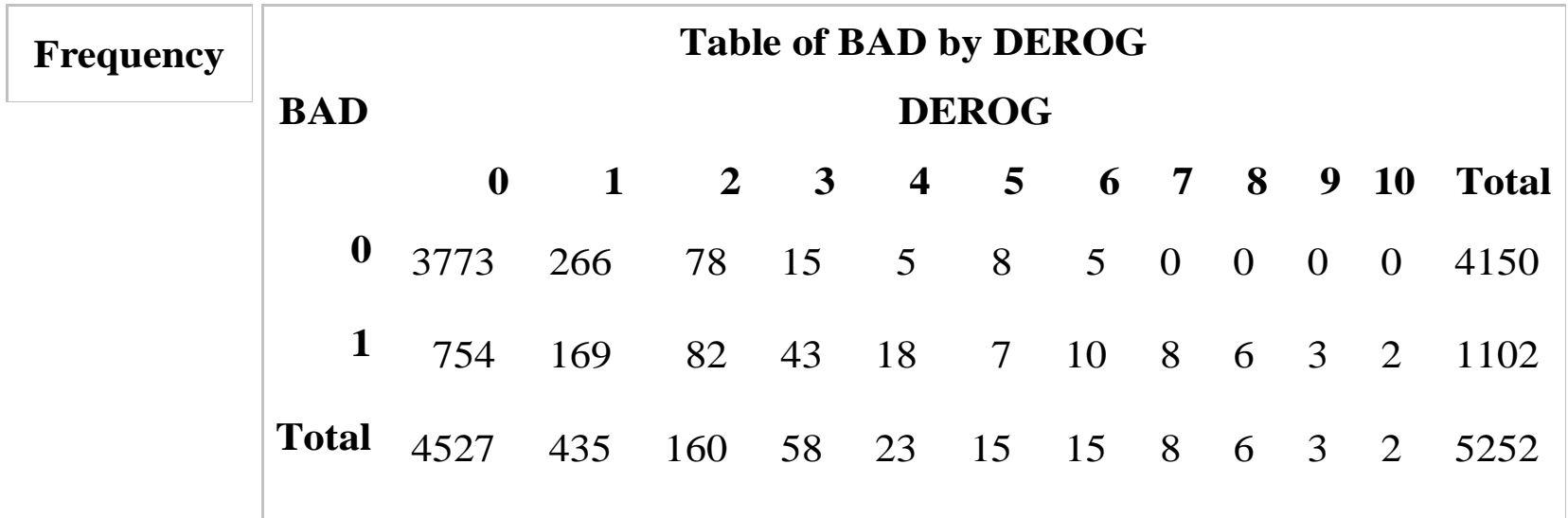

Why does this happen? Because for values of DEROG > 6, every individual had BAD=1.

Quasi-complete separation occurs when, for one or more categories of a CLASS variable, either everyone has the event or no one has the event.

# Penalized Likelihood

An effective solution is to invoke penalized likelihood by the FIRTH option:

```
PROC LOGISTIC DATA=my.credit ;
   CLASS derog / PARAM=GLM DESC;
   MODEL bad = derog /FIRTH CLODDS=PL;
RUN;
```
The CLODDS options requests confidence intervals for the odds ratios based on the profile likelihood method.

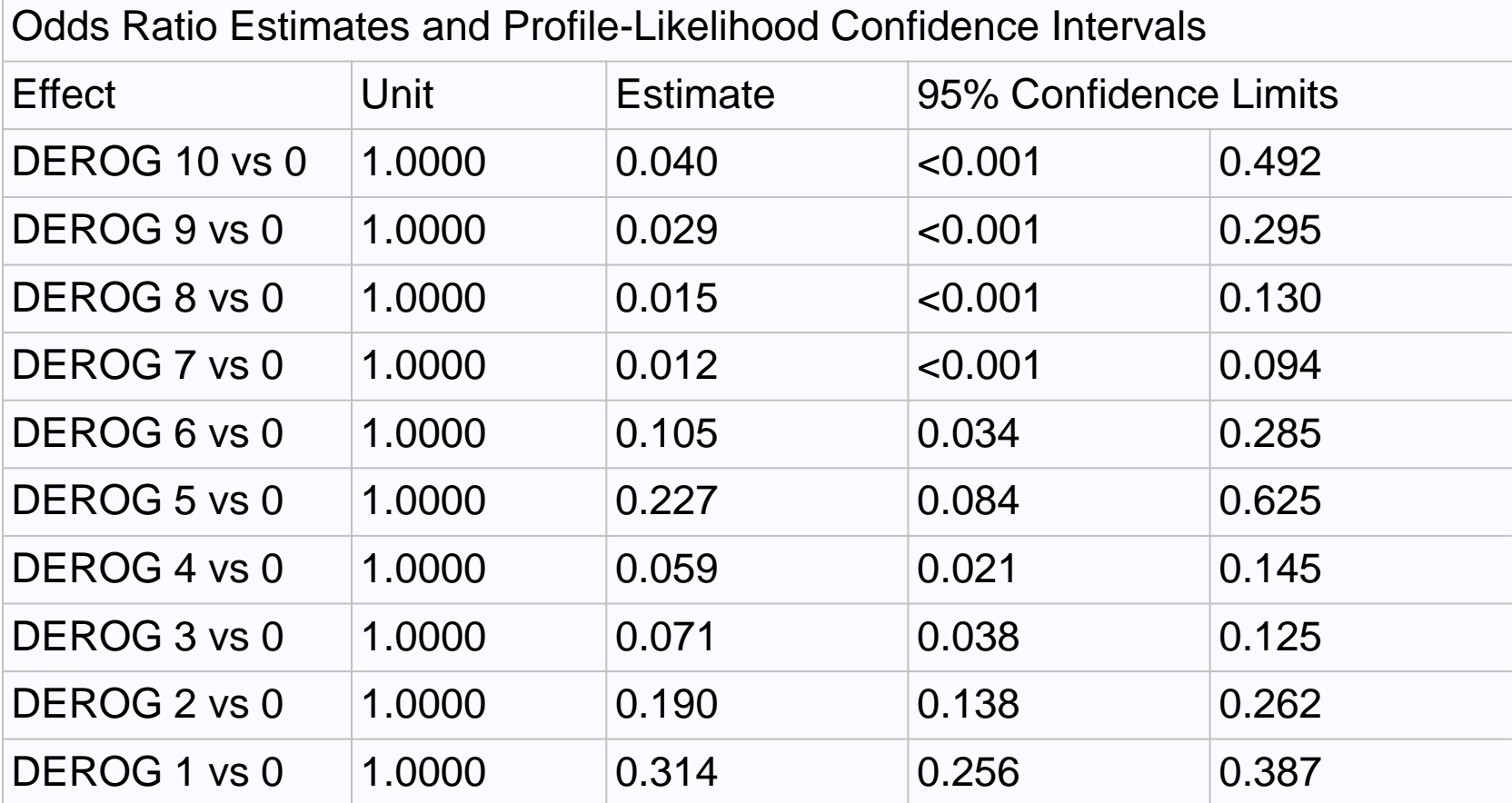